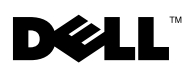

## About Cautions

 $\sqrt{N}$  CAUTION: A CAUTION indicates a potential for property damage, personal injury, or death.

# Microprocessor Installation Information

Prior to adding or replacing a processor, verify that the latest system BIOS version is on your system. Loading the latest BIOS version will ensure that the processor is fully supported.

- 1 Verify your system BIOS version in the System Setup program. See "Using the System Setup Program" in the system documentation included on the CDs provided with your system or on support.dell.com.
- **2** Verify the latest system BIOS version available on support.dell.com.
- **3** Download and flash the latest BIOS version if necessary.
- 4 Install the processor. See "Installing System Options" in the system documentation included on the CDs provided with your system or on support.dell.com.

 $\sqrt{N}$  CAUTION: Any installation that requires removal of the system cover is intended solely to be performed by trained service technicians. See your *Product Information Guide* for complete information about safety precautions, working inside the computer and protecting against electrostatic discharge.

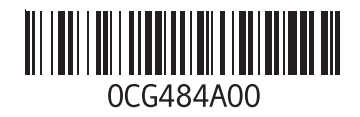

**Information in this document is subject to change without notice. © 2005 Dell Inc. All rights reserved. Printed in the U.S.A.**

Reproduction in any manner whatsoever without the written permission of Dell Inc. is strictly forbidden.

Trademarks used in this text: *Dell* and the *DELL* logo are trademarks of Dell Inc.

Other trademarks and trade names may be used in this document to refer to either the entities claiming the marks and names or their products. Dell Inc. disclaims any proprietary interest in trademarks and trade names other than its own.

# **DØLI**

#### 关于警告

△ 警告: 警告表示可能会导致财产损失、人身伤害甚至死亡。

### 微处理器安装信息

在添加或更换处理器之前,请验证系统上的系统 BIOS 为最新版本。载入最新的 BIOS 版本可确保 完全支持处理器。

- 1 在系统设置程序中验证系统 BIOS 版本。请参阅随系统提供的 CD 上包含的系统说明文件中或 support.dell.com 上的"使用系统设置程序"。
- 2 验证 support.dell.com 上可用的最新系统 BIOS 版本。
- 3 如果需要,请下载并刷新最新的 BIOS 版本。
- 4 安装处理器。请参阅随系统提供的 CD 上包含的系统说明文件中或 support.dell.com 上的 "安装系统选件"。

本文件中的信息如有更改,恕不另行通知。

 $\sqrt{\mathbb{A}}$ 警告:任何需要拆卸系统护盖的安装均只限受过培训的维修技术人员进行。有关安全预防措施、 拆装计算机内部组件以及防止静电释放的详细信息,请参阅《产品信息指南》。

<sup>© 2005</sup> Dell Inc. 版权所有,翻印必究。美国印制。

未经 Dell Inc. 书面许可,严禁以任何形式进行复制。

本文中使用的商标:Dell 和 DELL 徽标是 Dell Inc. 的商标。

本文件中述及的其它商标和产品名称是指拥有相应商标和名称的公司或其制造的产品。Dell Inc. 对本公司的商标和产品名称 之外的其它商标和产品名称不拥有任何专有权。

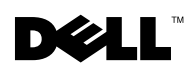

# À propos de la mention "Précaution"

 $\sqrt{N}$  PRÉCAUTION : une PRÉCAUTION indique un risque potentiel d'endommagement du matériel, de blessure corporelle ou de mort.

### Informations sur l'installation du microprocesseur

Avant d'ajouter ou de remplacer un processeur, vérifiez que la version la plus récente du BIOS système est installée. Le chargement de la dernière version garantira une prise en charge totale du nouveau processeur.

- 1 Pour vérifier la version du BIOS utilisée, accédez au programme de configuration du système. Voir "Utilisation du programme de configuration du système" dans la documentation fournie sur les CD livrés avec le système, ou rendez-vous sur le site support.dell.com.
- 2 Vérifiez quelle est la version du BIOS la plus récente disponible sur le site support.dell.com.
- 3 Téléchargez et flashez le BIOS le plus récent si nécessaire.
- 4 Installez le processeur. Voir "Installation des options du système" dans la documentation fournie sur les CD livrés avec le système, ou rendez-vous sur le site support.dell.com.

 $\sqrt{N}$  PRÉCAUTION : toute procédure d'installation nécessitant le retrait du capot du système doit être effectuée uniquement par des techniciens de maintenance qualifiés. Consultez le *Guide d'informations sur le produit* pour obtenir des informations détaillées sur les consignes de sécurité, les interventions dans l'ordinateur et la protection contre les décharges électrostatiques.

**Les informations contenues dans ce document peuvent être modifiées sans préavis. © 2005 Dell Inc. Tous droits réservés. Imprimé aux États-Unis.**

La reproduction de ce document de quelque manière que ce soit sans l'autorisation écrite de Dell Inc. est strictement interdite.

Marques utilisées dans ce document : *Dell* et le logo *DELL* sont des marques de Dell Inc.

Tous les autres noms de marques et marques commerciales utilisés dans ce document se rapportent aux sociétés propriétaires des marques et des noms de ces produits. Dell Inc. décline tout intérêt dans l'utilisation des marques déposées et des noms de marques ne lui appartenant pas.

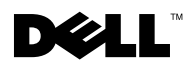

### **Warnhinweise**

VORSICHT: Hiermit werden Sie auf eine potentiell gefährliche Situation hingewiesen, die zu Sachschäden, Verletzungen oder zum Tod von Menschen führen könnte.

### Hinweise zur Installation des Mikroprozessors

Bevor Sie einen Prozessor hinzufügen oder austauschen, vergewissern Sie sich zunächst, dass auf Ihrem System die neueste BIOS-Version installiert ist. Eine aktuelle BIOS-Version stellt sicher, dass der neue Prozessor uneingeschränkt unterstützt wird.

- 1 Überprüfen Sie die BIOS-Version im System-Setup-Programm. Eine Anleitung finden Sie in der Systemdokumentation, die sich auf den CDs zum System befindet, oder unter support.dell.com.
- 2 Informieren Sie sich unter support.dell.com über die aktuelle Version des System-BIOS.
- 3 Falls Ihre BIOS-Version nicht aktuell ist, laden Sie die aktuelle BIOS-Version herunter und führen Sie ein Flash-Update durch.
- 4 Installieren Sie den Prozessor. Installationsanweisungen finden Sie in der Systemdokumentation, die sich auf den CDs zum System befindet (Abschnitt "Installieren von Systemoptionen") oder unter support.dell.com.

 VORSICHT: Alle Installationsvorgänge, bei denen die Systemabdeckung entfernt werden muss, sind ausschließlich von qualifizierten Servicetechnikern durchzuführen. Ausführliche Informationen zu den Sicherheitsvorkehrungen beim Arbeiten im Innern des Computers und zum Schutz vor elektrischer Entladung finden Sie im Produktinformationshandbuch.

**Irrtümer und technische Änderungen vorbehalten. © 2005 Dell Inc. Alle Rechte vorbehalten. Gedruckt in den USA.**

Die Reproduktion dieses Dokuments in jeglicher Form ohne schriftliche Genehmigung von Dell Inc. ist streng verboten.

Marken in diesem Text: *Dell* und das *DELL* Logo sind Marken von Dell Inc.

Alle anderen in dieser Dokumentation genannten Marken und Handelsbezeichnungen sind Eigentum der jeweiligen Hersteller und Firmen. Dell Inc. erhebt keinen Anspruch auf Marken und Handelsbezeichnungen mit Ausnahme der eigenen.

# **DØL**

### 警告について

\_\_\_\_\_\_\_\_\_\_\_\_\_\_\_\_\_\_\_\_

警告:物的損害、けが、または死亡の原因となる可能性があることを示します。

# マイクロプロセッサの取り付けについて

プロセッサを追加または交換する前に、お使いのコンピュータにインストールされているシステム BIOS が最新バージョンであることを確認してください。最新バージョンの BIOS をロードすれば、 プロセッサは完全にサポートされます。

- 1 セットアップユーティリティのシステム BIOS のバージョンを確認します。システムに付属の CD または **support.dell.com** で、システムのマニュアルの「セットアップユーティリティの 使い方」を参照してください。
- 2 **support.dell.com** で入手できるシステム BIOS の最新バージョンを確認します。
- 3 必要に応じて、BIOS の最新バージョンをダウンロードしてフラッシュを行います。
- 4 プロセッサを取り付けます。システムに付属の CD または **support.dell.com** で、システムの マニュアルの「システムオプションの取り付け」を参照してください。
- 警告:システムカバーの取り外しが必要な取り付け作業は、トレーニングを受けたサービス技術者の みが行ってください。安全上の注意、コンピュータ内部の作業、および静電気障害への対処の詳細に ついては、『製品情報ガイド』を参照してください。

本書の内容は予告なく変更されることがあります。 **© 2005** すべての著作権は **Dell Inc.** にあります。**Printed in the U.S.A.**

Dell Inc. の書面による許可のない複製は、いかなる形態においても厳重に禁じられています。

本書で使用されている商標について:Dell および DELL ロゴは Dell Inc. の商標です。

本書では、必要に応じて上記以外の商標や会社名が使用されている場合がありますが、これらの商標や会社名は、 一切 Dell Inc. に所属するものではありません。

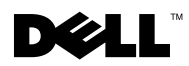

### 주의 기호

 $\Lambda$  주의 : 주의는 재산상의 피해나 심각한 부상 또는 사망을 유발할 수 있는 위험이 있음을 나타냅니다.

# 마이크로프로세서 설치 정보

프로세서를 추가하거나 교체하기 전에 시스템의 BIOS 버전이 최신 버전인지를 확인하십시오. 최신 BIOS 버전이 설치되어 있으면 프로세서가 완벽하게 지원됩니다.

- 1 시스템 설치 프로그램에서 시스템 BIOS 버전을 확인합니다 . 자세한 내용은 시스템과 함께 제공되 는 CD 에 수록된 " 시스템 설치 프로그램 사용 " 을 참조하거나 support.dell.com 을 방문하십시오 .
- 2 support.dell.com 에 사용가능한 최신 버전의 시스템 BIOS 가 있는지 확인합니다 .
- 3 필요한 경우 플래쉬와 최신 BIOS 버전을 다운로드합니다 .
- 4 프로세서를 설치합니다. 자세한 내용은 시스템과 함께 제공되는 CD에 수록된 "시스템 옵션 설치" 를 참조하거나 support.dell.com 을 방문하십시오 .

 주의 : 시스템 덮개를 열어야 하는 설치 작업은 숙련된 서비스 기술자만이 수행할 수 있습니다 . 안전 지침 , 컴퓨터 내부 작업 및 정전기 방전 보호에 대한 자세한 내용은 제품 정보 안내를 참조하십시오 .

#### 본 설명서에 수록된 정보는 사전 통보 없이 변경될 수 있습니다.

© 2005 Dell Inc. All rights reserved. 미국에서 인쇄됨.

\_\_\_\_\_\_\_\_\_\_\_\_\_\_\_\_\_\_\_\_

어떠한 경우에도 Dell Inc.의 사전 승인 없이 무단 복제하는 행위는 엄격하게 금지되어 있습니다.

본 설명서에 사용된 상표인 Dell 및 DELL 로고는 Dell Inc.의 상표입니다.

본 설명서에서 특정 회사의 표시나 제품 이름을 지칭하기 위해 기타 상표나 상호를 사용할 수도 있습니다. Dell Inc.는 자사가 소유하고 있는 것 이외에 기타 모든 등록 상표 및 상표 이름에 대한 어떠한 소유권도 보유하지 않습니다.

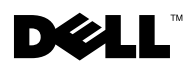

# Información sobre los avisos de precaución

PRECAUCIÓN: un mensaje de PRECAUCIÓN indica el riesgo de daños materiales, lesiones corporales o incluso la muerte.

### Información sobre la instalación del microprocesador

Antes de añadir o sustituir un procesador, verifique que el sistema tenga la última versión de BIOS. Al cargar la última versión de BIOS se garantiza la plena compatibilidad con el procesador.

- 1 Verifique la versión de BIOS del sistema en el programa de configuración del sistema. Consulte la sección "Uso del programa de configuración del sistema" en la documentación del sistema incluida en los CD suministrados con el sistema o en support.dell.com.
- **2** Verifique la última versión de BIOS de sistema disponible en support.dell.com.
- 3 Descargue y guarde en la memoria flash la última versión del BIOS, si es necesario.
- 4 Instale el procesador. Consulte "Instalación de opciones del sistema" en la documentación del sistema incluida en los CD suministrados con el sistema o en support.dell.com.

 PRECAUCIÓN: las instalaciones que requieren que se extraiga la cubierta del sistema deben llevarlas a cabo técnicos de servicio especializados. Consulte la *Guía de información del producto* para obtener información completa sobre las precauciones de seguridad, la manipulación de las piezas internas del ordenador y la protección contra descargas electrostáticas.

**La información contenida en este documento puede modificarse sin previo aviso. © 2005 Dell Inc. Reservados todos los derechos. Impreso en EE. UU.**

Queda estrictamente prohibida la reproducción de este documento en cualquier forma sin la autorización por escrito de Dell Inc.

Marcas comerciales utilizadas en este texto: *Dell* y el logotipo de *DELL* son marcas comerciales de Dell Inc.

Otras marcas y otros nombres comerciales pueden utilizarse en este documento para hacer referencia a las entidades que los poseen o a sus productos. Dell Inc. renuncia a cualquier interés sobre la propiedad de marcas y nombres comerciales que no sean los suyos.